# **Grass Nova Pro Scala Drawers - User Guide**

### **Contents of this Article...**

- Job Property Selections
- Room & Cabinet Level Selections
- Drawer previews
- UCS Variable for First Front Bore
- Individual Drawer Selections
	- Adjust Height Using Clearances
	- Drawer Properties > Method
	- Selecting Drawer Depths
	- Custom Height Drawer Add a Railing Set
- Inner Drawer previews
- Individual Roll Out Selections
	- Selecting Heights
	- Attach Roll Out to Front (Space Pantry)
	- Adjusting Drawer Depth)
	- Custom Height Roll Out Add a Railing Set
	- Setting up a job to use Wooden Fronts on inner drawers
	- How much Clearance is needed on my inner drawers

#### **Job Property Selections** - Cabinet > Construction > Drawer - Roll Outs

• Should be based on which drawer type is used most in your job

a) Drawer Box

- Nova Pro Scala
- Nova Pro Scala 63 (Highest drawer in this construction is 63mm)
- Nova Pro Scala 90 (Highest drawer in this construction is 90mm)
- Nova Pro Scala 122 (Highest drawer in this construction is 122mm)
- Nova Pro Scala 186 (Highest drawer in this construction is 186mm)
- Nova Pro Scala Rail (Highest drawer is 186mm high with 90mm sides plus a rail set)
- Nova Pro Scala Crystal (Highest drawer is 186mm high with Crystal sides)
- Nova Pro Scala Crystal + (Highest drawer is 186mm high with Crystal + sides)

b) Roll Outs

# **Grass Nova Pro Scala Drawers - User Guide**

- Nova Pro Scala- 63\* (Note: There is no Aluminium Front at this size)
- Nova Pro Scala- 90 (Single height inner drawer)
- Nova Pro Scala-122\* (Note: There is no Aluminium Front at this size)
- Nova Pro Scala-186 (Single height inner drawer)
- Nova Pro Scala-Rail (Single height 186mm inner drawer with 90mm sides plus a rail
- 

set)

- Nova Pro Scala-Crystal (Single height 186mm inner drawer with Crystal sides)
- 
- Nova Pro Scala-Crystal + (Single height 186mm inner drawer with Crystal + sides)

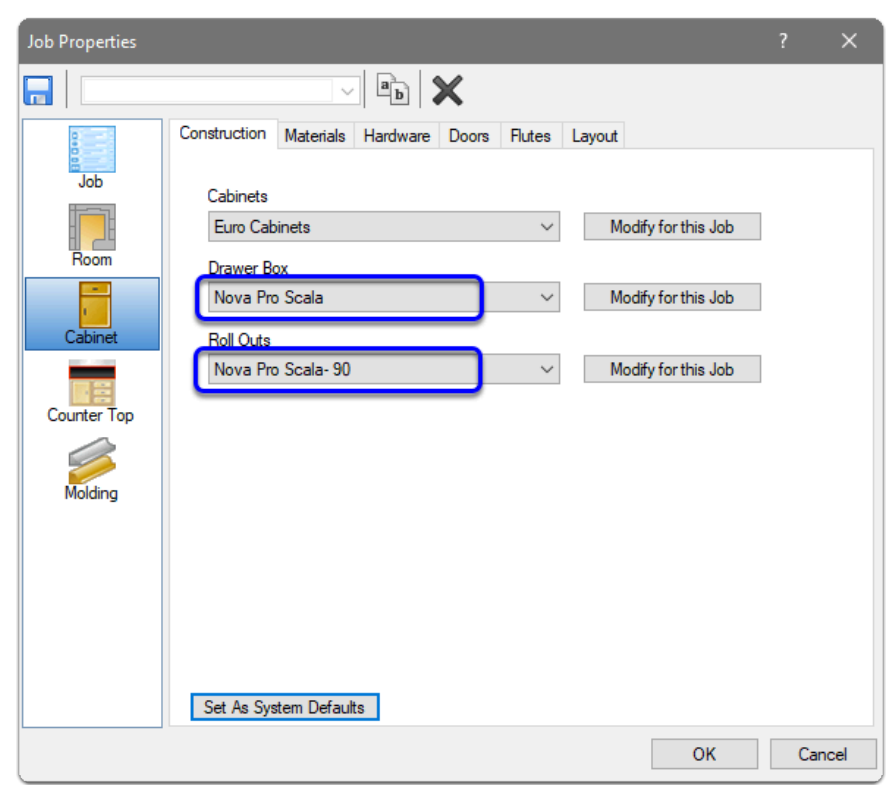

#### **Job Property Selections -** Cabinet > Materials > Drawer Box - Roll Out

- There is only one option for Nova Pro Scala
- Modify for this job if you wish to change materials
- Example: Crystal and Crystal + side inserts Change the Drawer Side and Roll Out Side materials
- Example: Drawer Bottom and Drawer Back materials

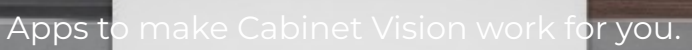

# **Grass Nova Pro Scala Drawers - User Guide**

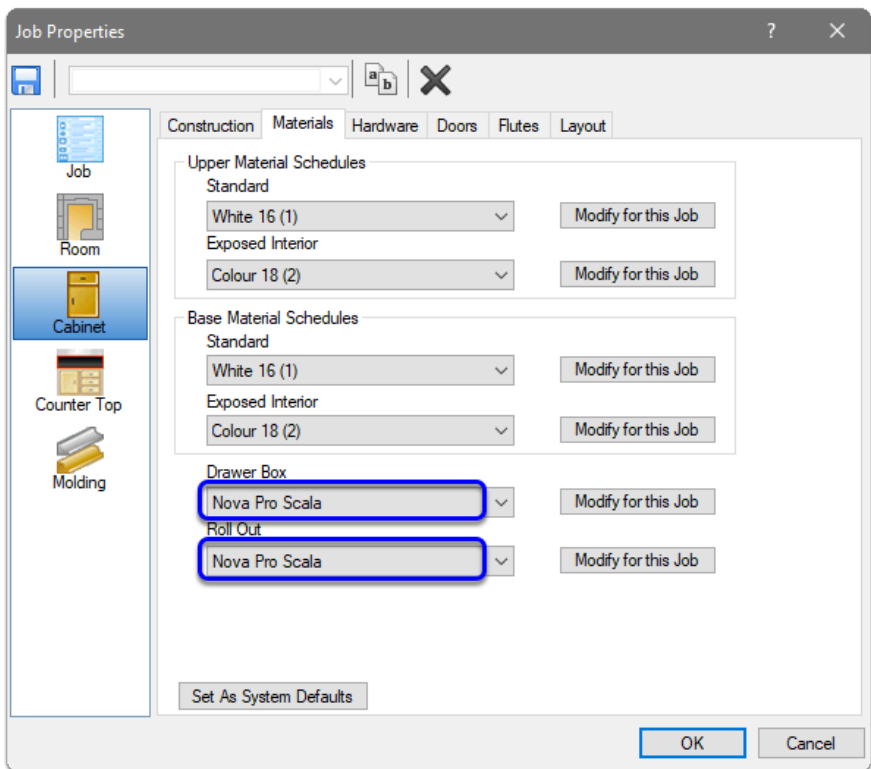

**Job Property Selections** - Cabinet > Hardware > Drawer Guide Schedule

a) Drawer Guide Schedule

• Nova Pro Scala 40kg (40kg drawer guides used wherever available)

• Nova Pro Scala 70kg (70kg drawer guides used wherever available)

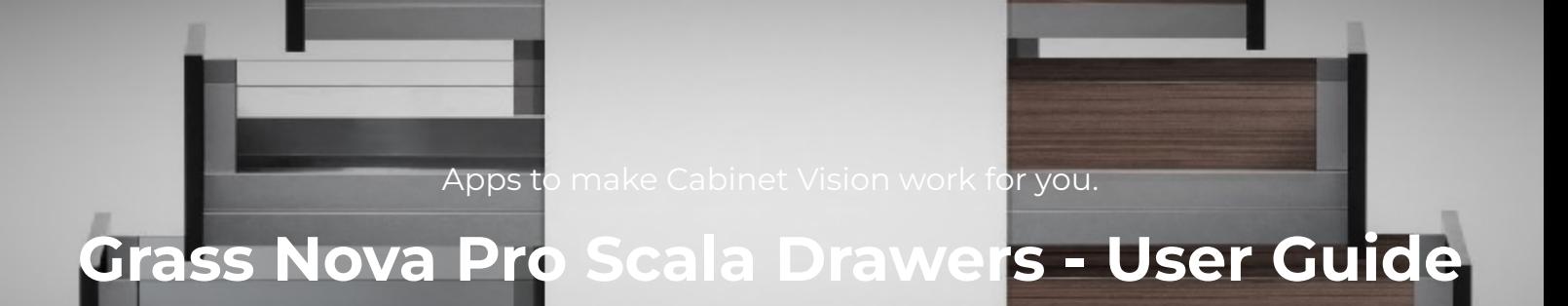

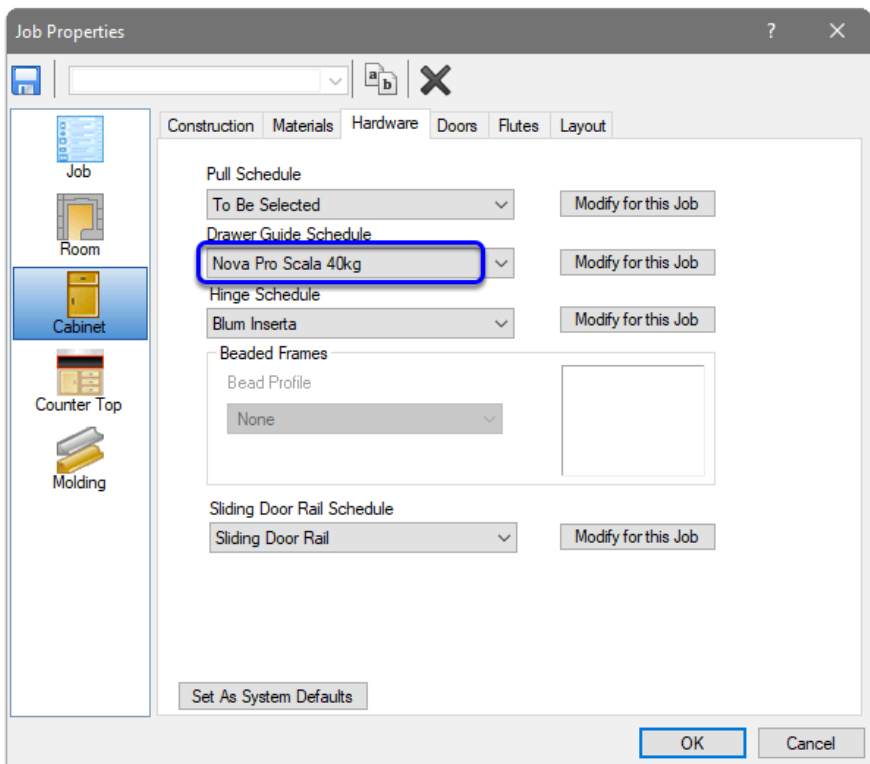

## **Cabinet Level Selections** for Drawers and Roll Outs (and **Room level Selections**)

- Construction, Material and Hardware selections for drawers and roll outs are the same options as shown in the Job Properties selections
- Job Properties is the best place to make selections
- If the room drawers differ to the Job Properties, Room Properties is the next best place to make selections
- If the cabinet drawers differ to Job Properties (or Room Properties), Cabinet Properties is the next best place to make selections

### **Drawer Previews**

- Drawers are allocated to drawer openings automatically
- The largest drawer that will fit will be used

a) The following image...

- Drawer 1 63mm
- Drawer 2 90mm
- Drawer 3 186mm
- Drawer 4 Rail

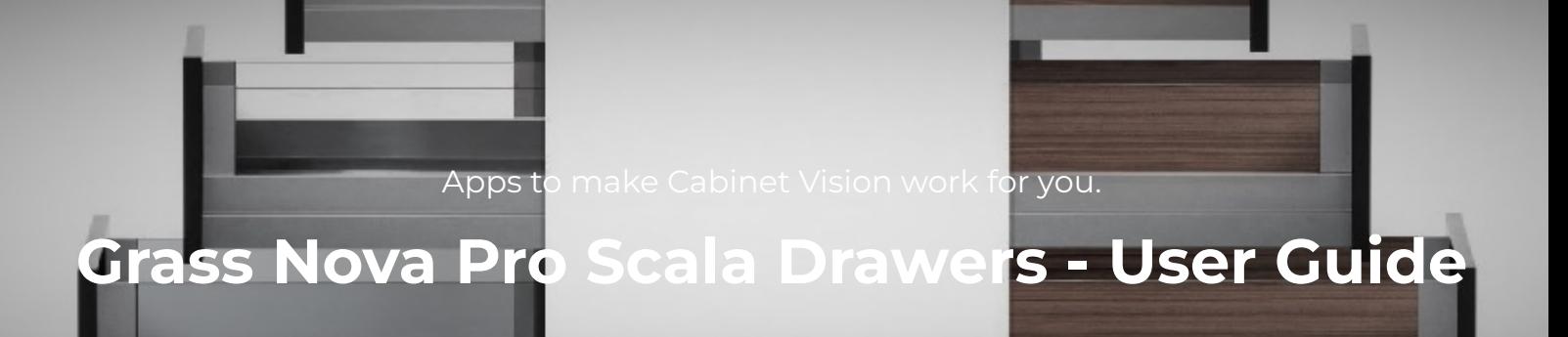

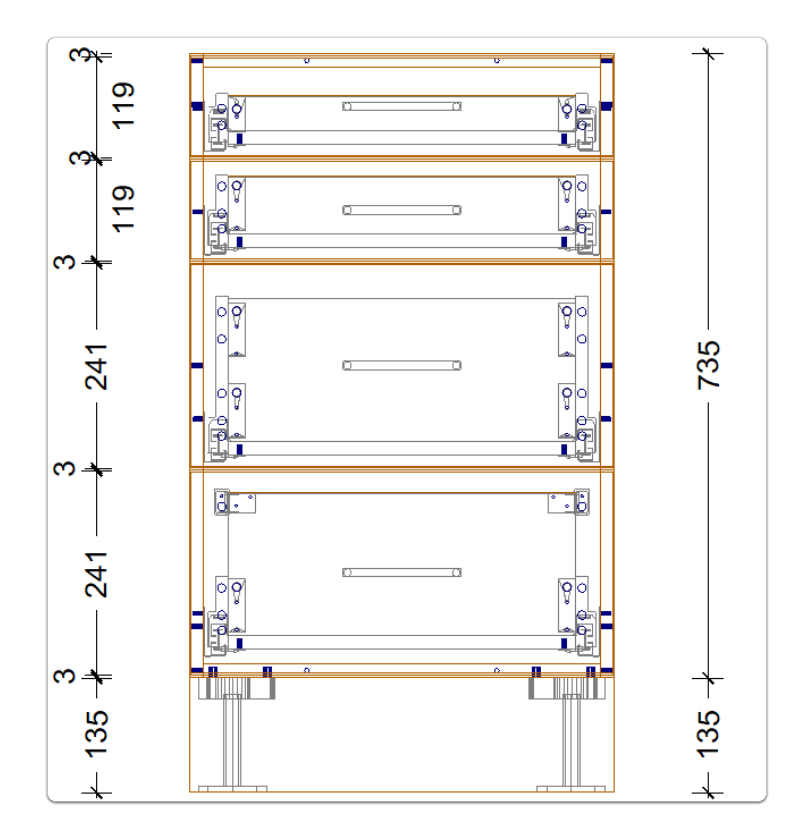

b) The following image...

- Drawer 1 63mm
- Drawer 2 90mm
- Drawer 3 Crystal
- Drawer 4 Crystal +

Apps to make Cabinet Vision work for you. **Grass Nova Pro Scala Drawers - User Guide**

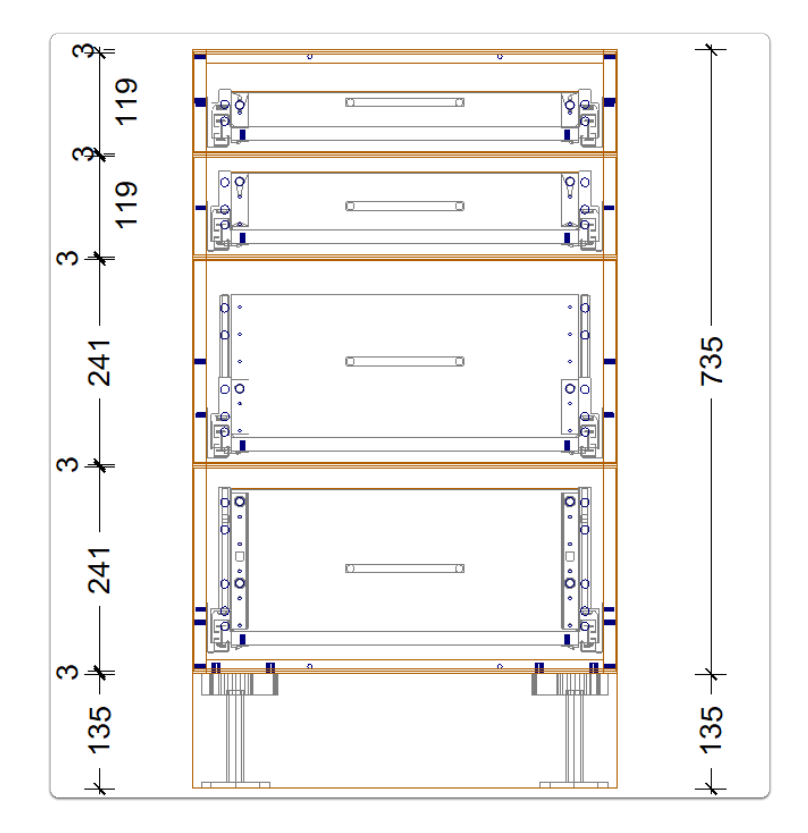

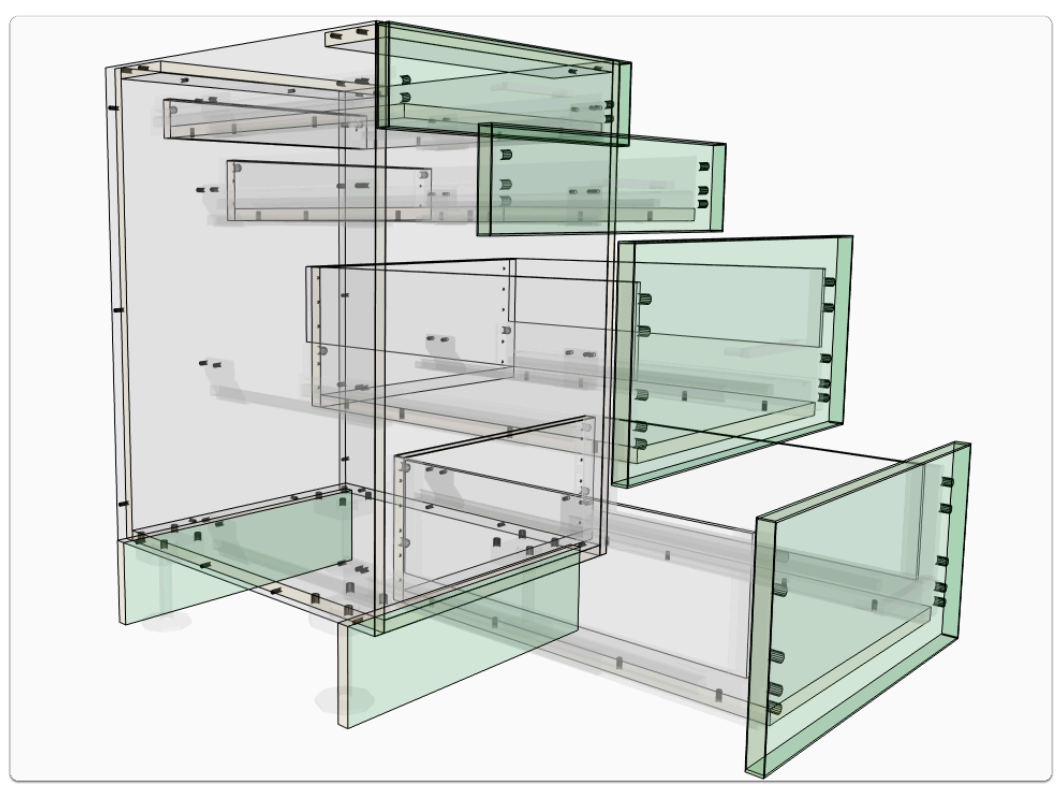

# **Grass Nova Pro Scala Drawers - User Guide**

 **UCS Variables** - The following images show where the 3mm pilot hole option is selected via the UCS Variable and the result on the same cabinet

- Click on this UCS to reveal the Public Variables
- Dwr-Grass Nova Pro Scala-2 (BBT|ROBT|\_DGFRVBORE)

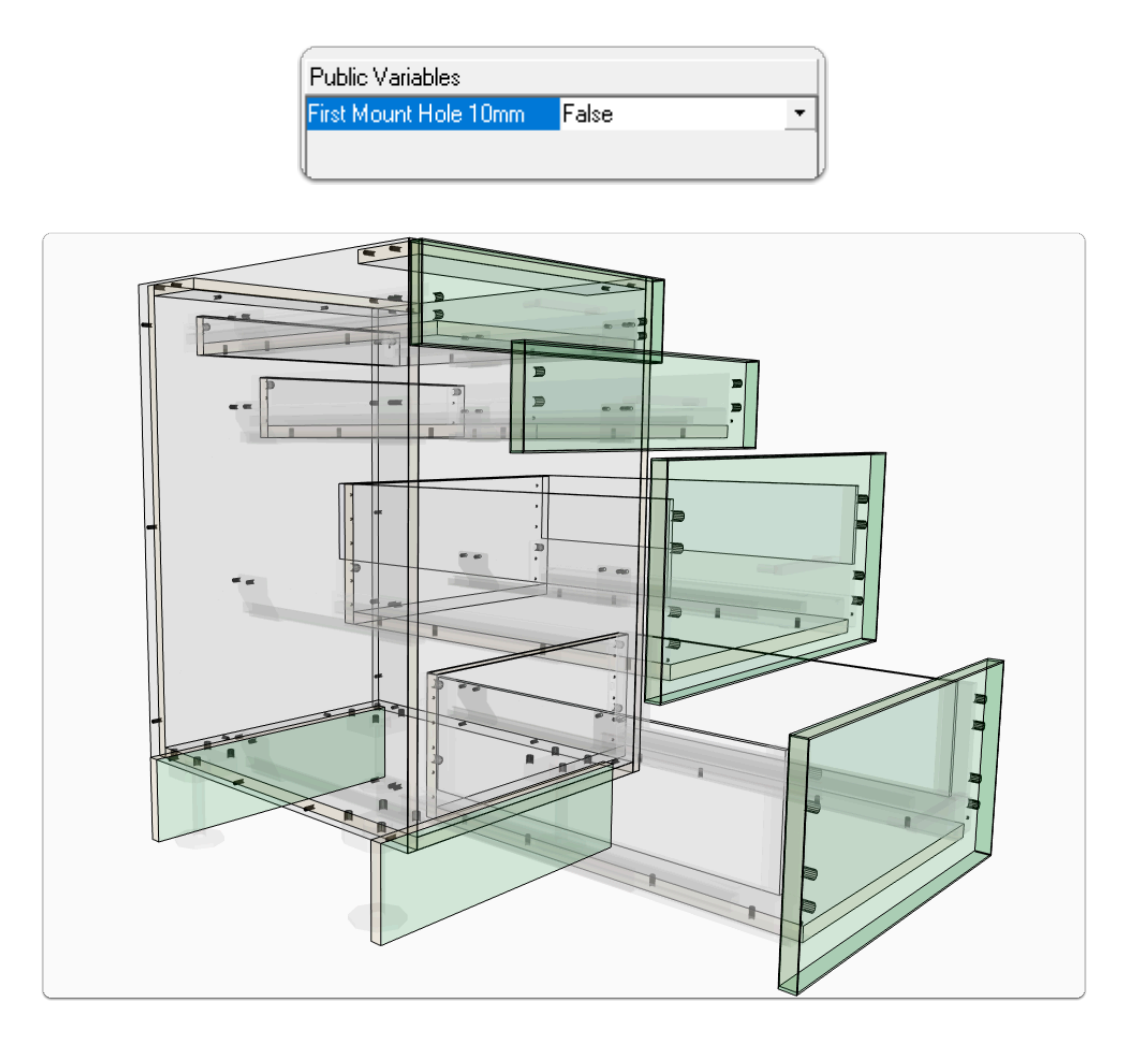

### **Individual Drawer Selections** - Using clearances

- Assembly Level > Section View
- Using Top and Bottom Clearances in the **Drawer Section Editor**
- Estimate the space needed above a drawer using clearances to 'bump' down the drawers height

# **Grass Nova Pro Scala Drawers - User Guide**

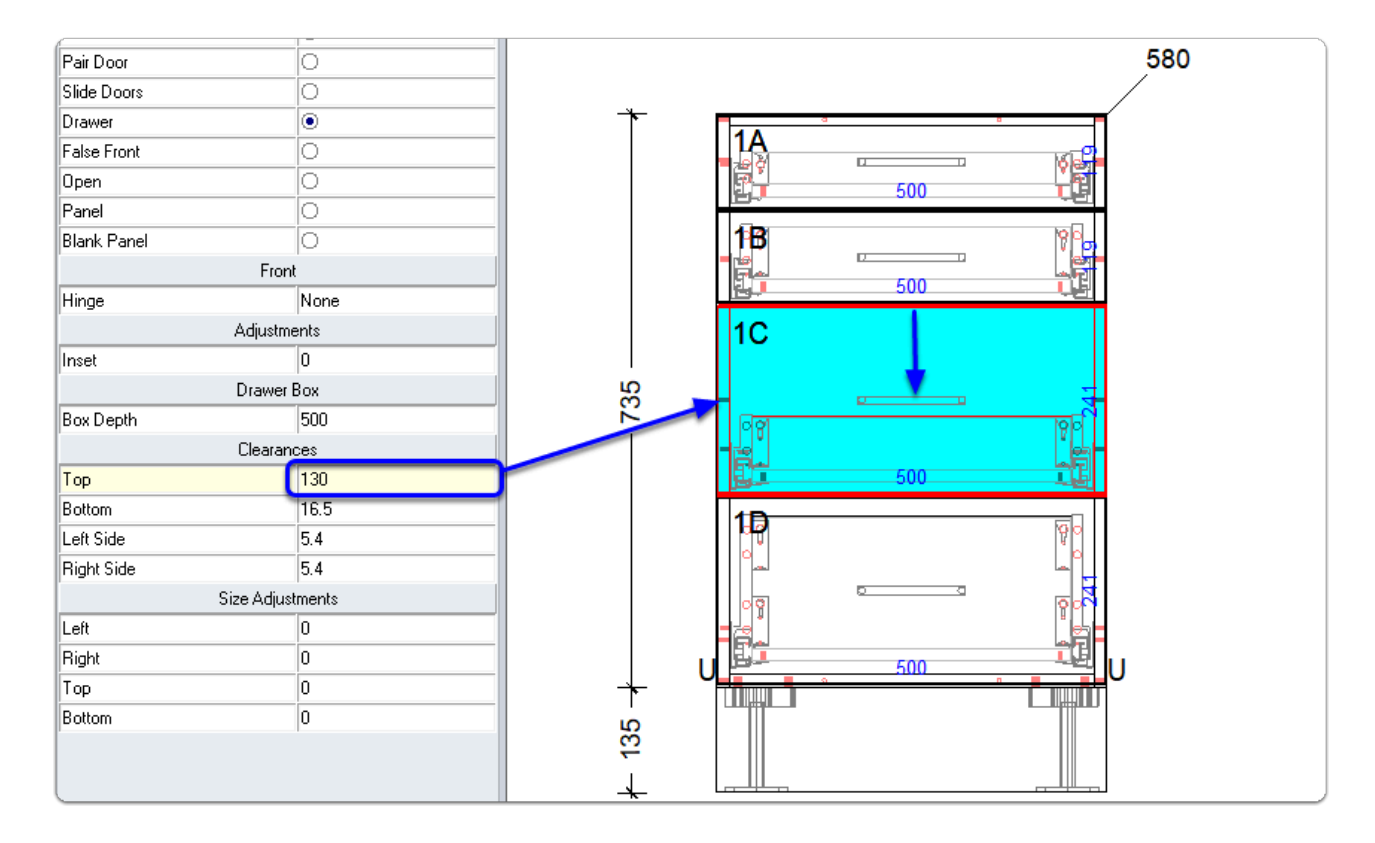

### **Individual Drawer Selections** - Using Drawer Properties

- Assembly Level > Section View
- Right Click Drawer > Properties > Drawer Properties > Drawer Box > Construction Method > Select the desired drawer

**Grass Nova Pro Scala Drawers - User Guide**

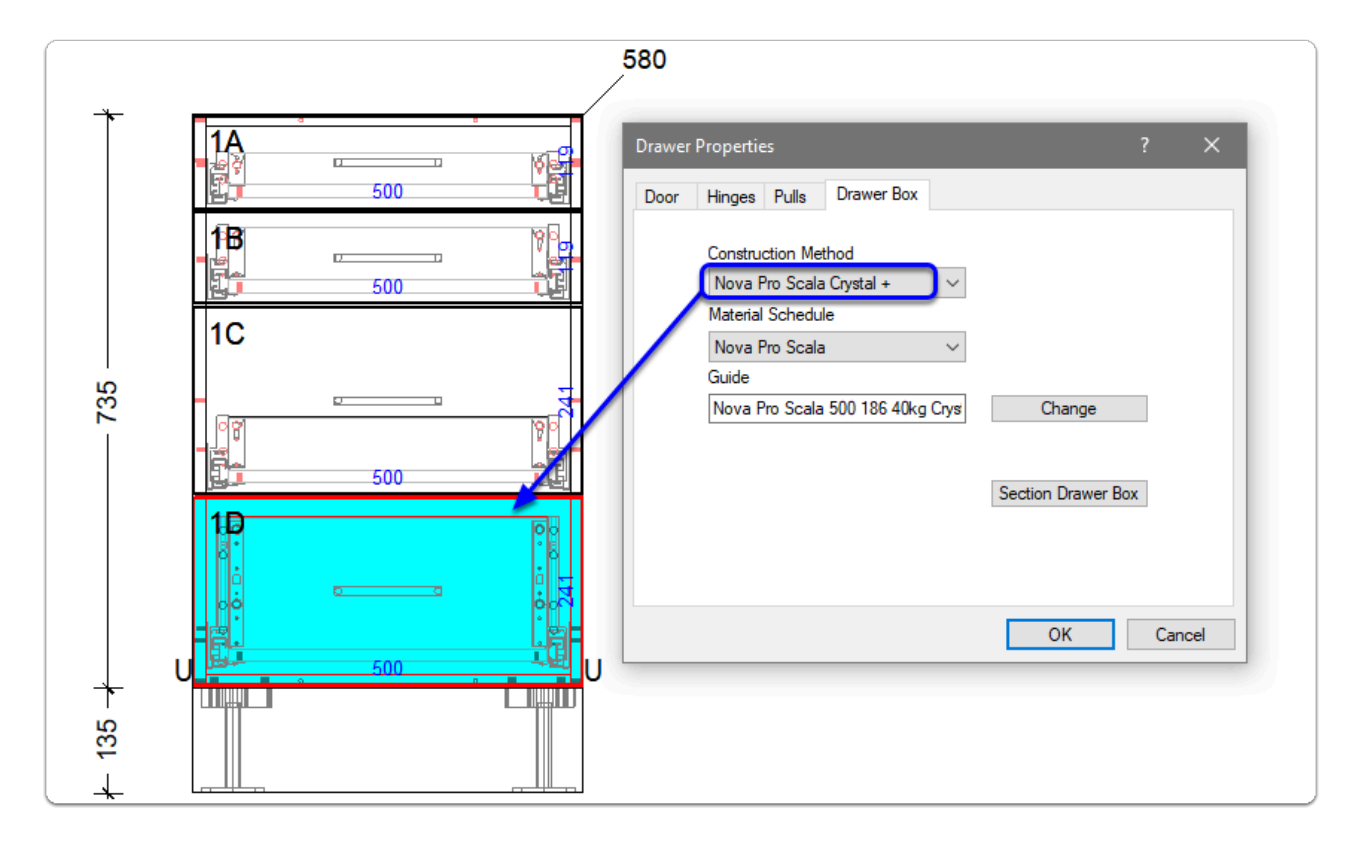

### **Individual Drawer Selections** - Selecting Depths

- Assembly Level > Section View
- Left Click Drawer > Select Drawer Depth from drop-down on the side bar

**Grass Nova Pro Scala Drawers - User Guide**

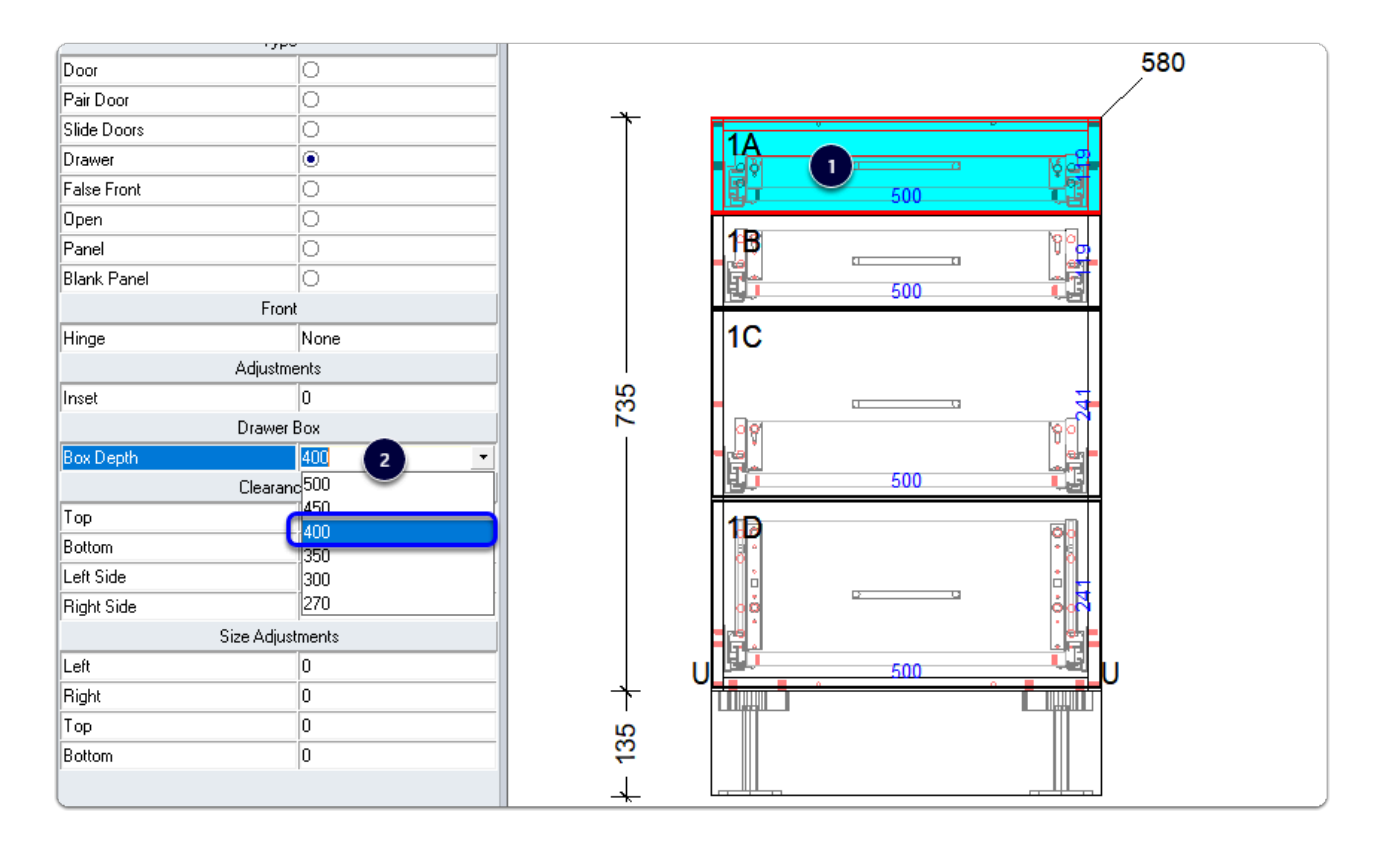

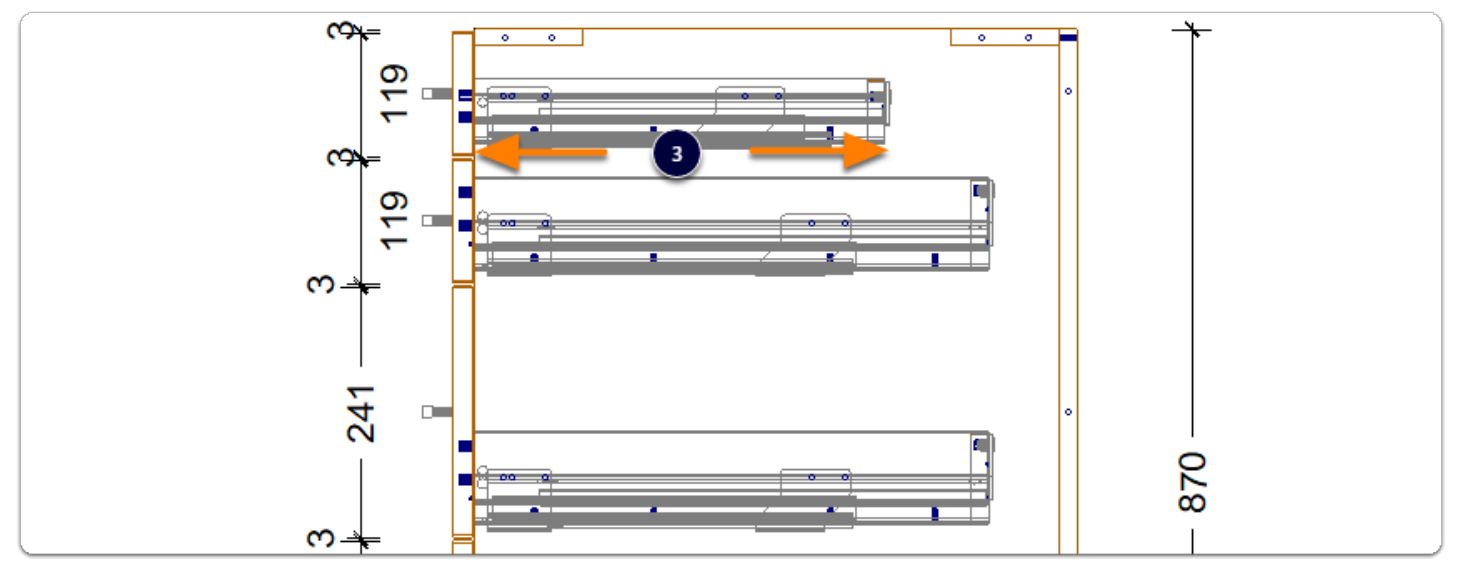

Custom Drawer Height and Adding a Rectangular Railing Set

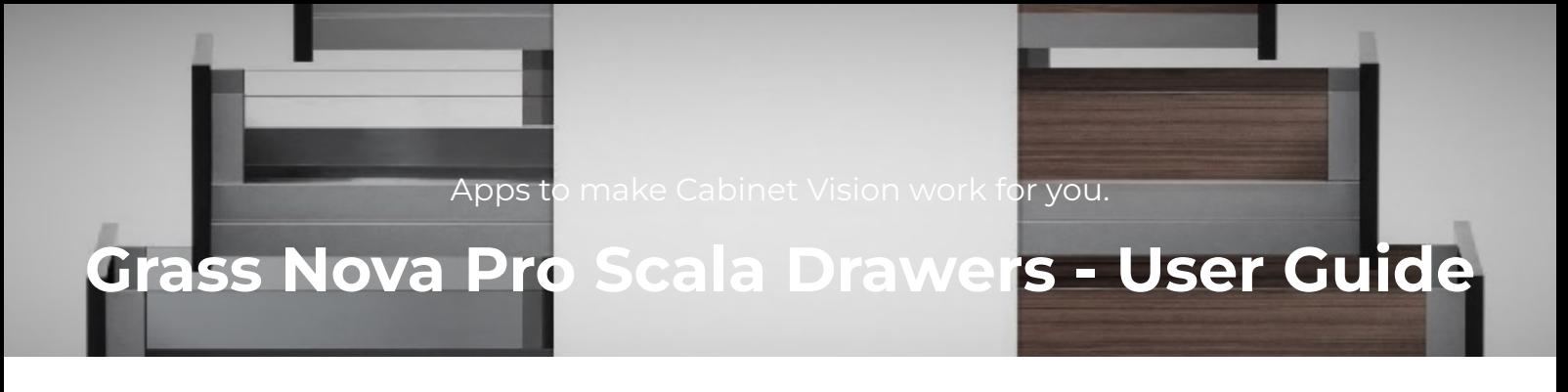

### • Assembly Level > Orthographic View > Left Click the Drawer Front

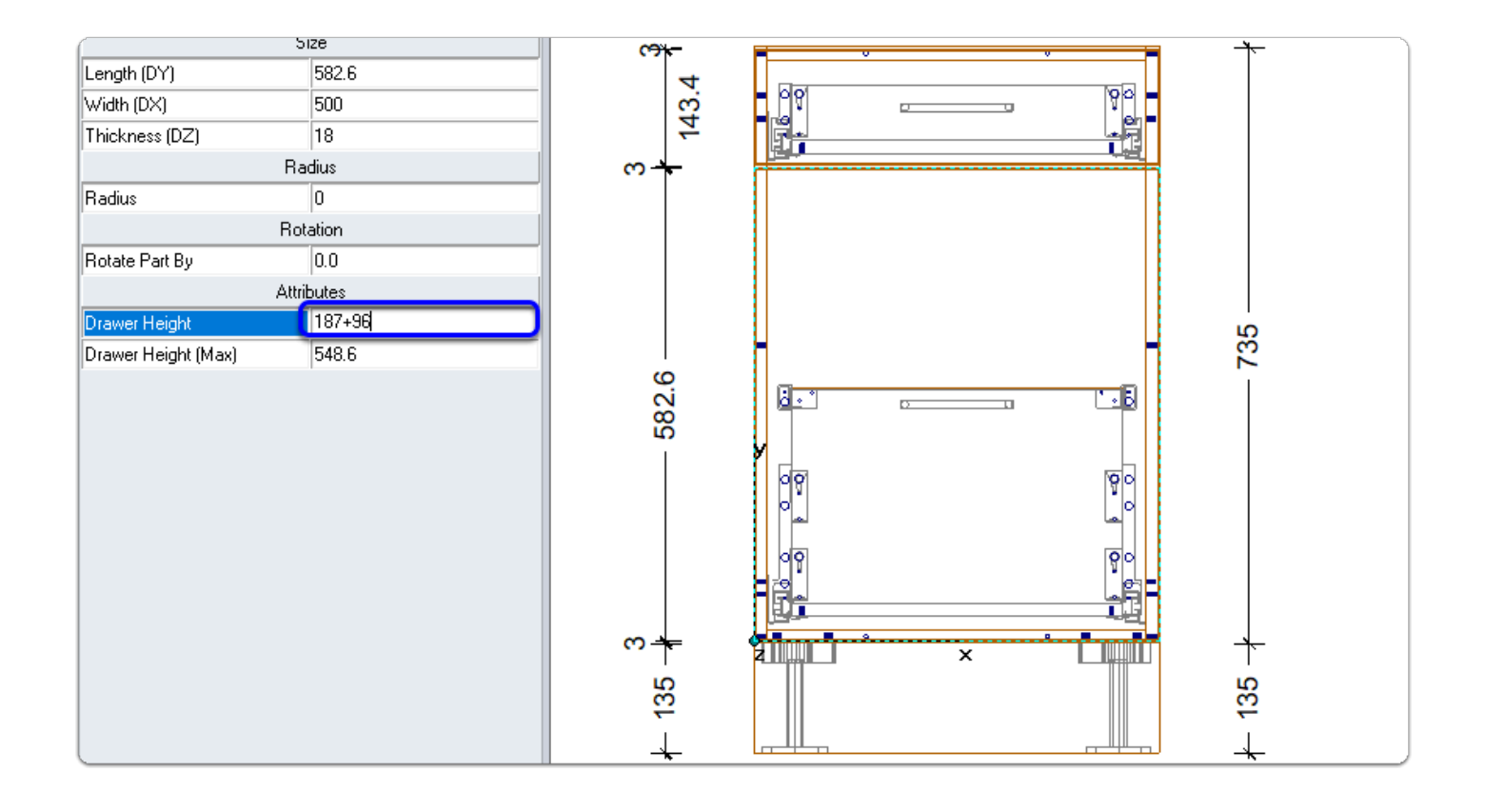

Starting with a drawer that has the rail already is the way to have 2 x rail sets

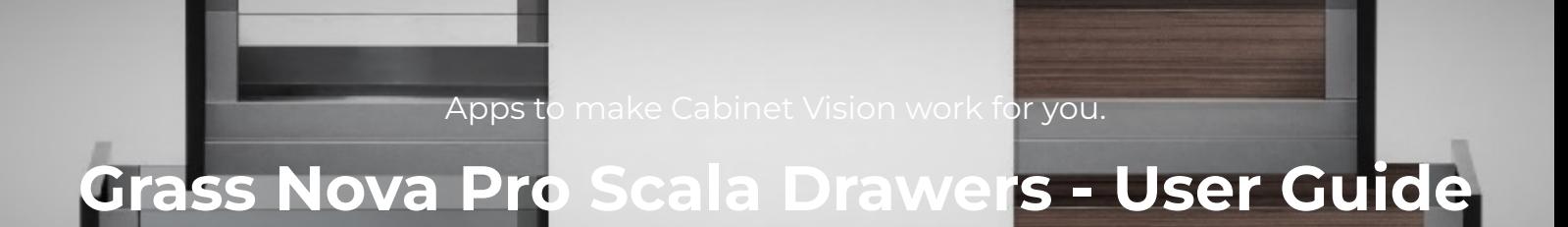

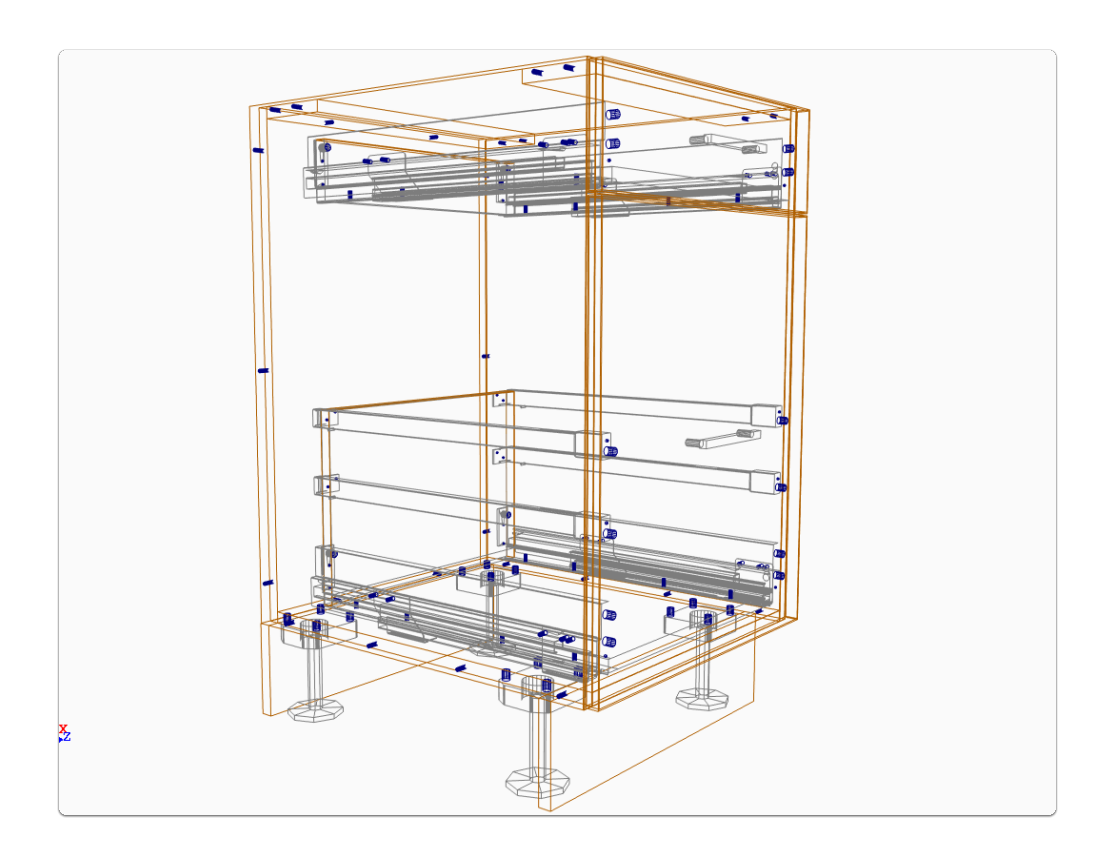

#### **Inner Drawer Previews**

- Sizes shown in the following image have Scala Fronts available
- Nova Pro Scala- 90
- Nova Pro Scala-186
- Nova Pro Scala-Rail
- Nova Pro Scala-Crystal
- Nova Pro Scala-Crystal +

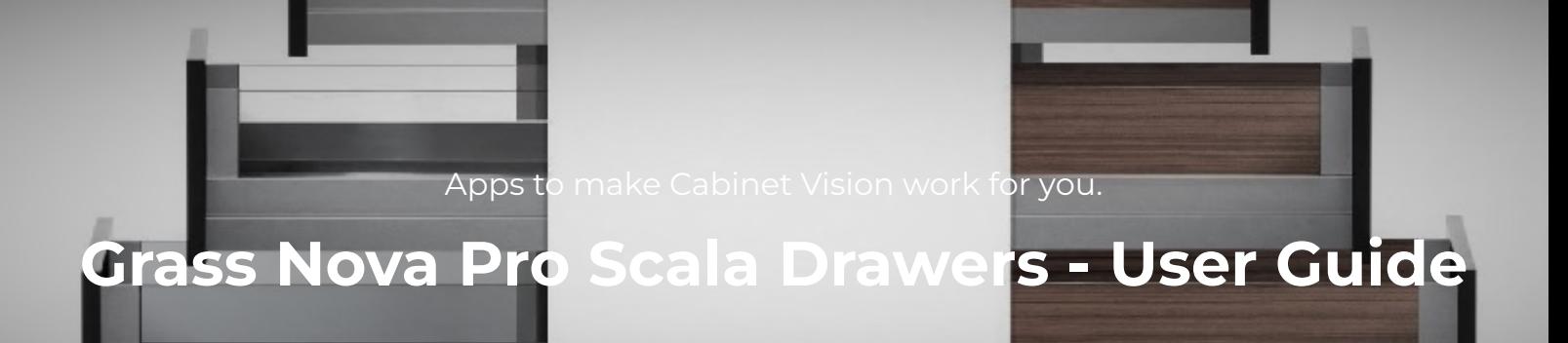

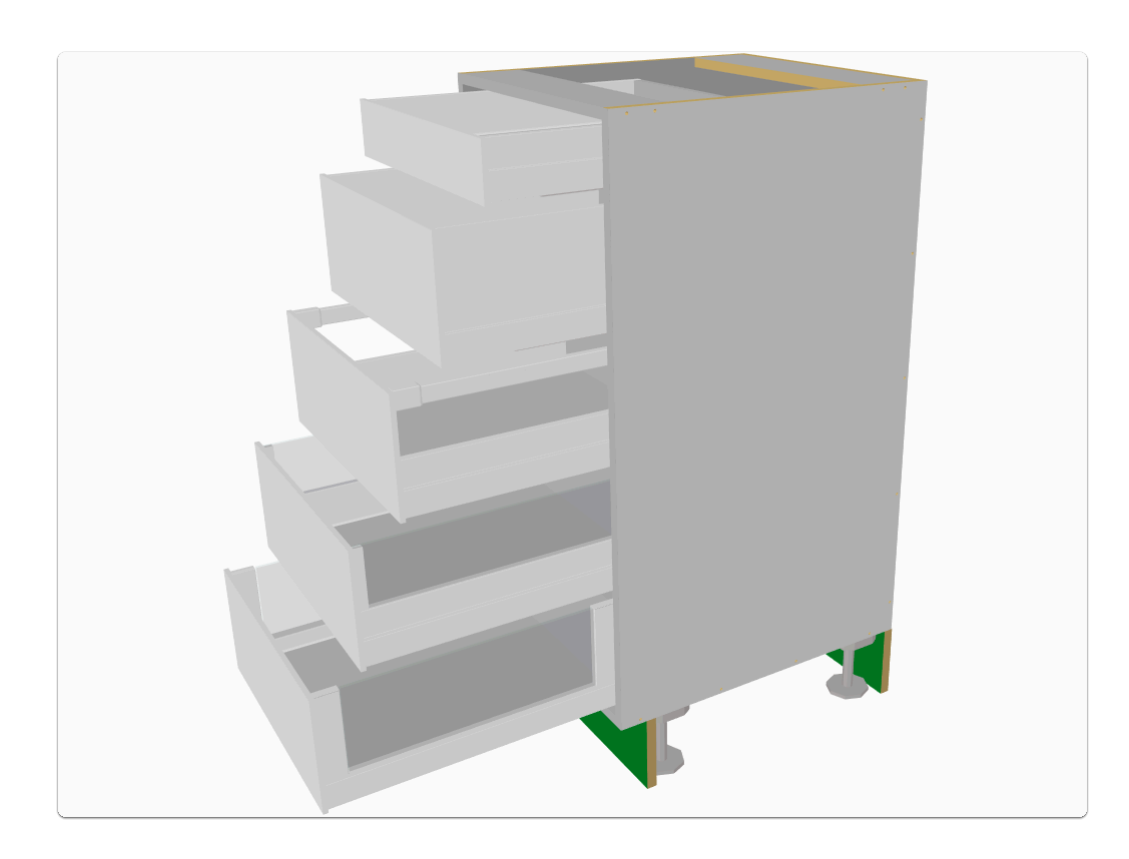

### **Individual Roll Out Selections** - Roll Out Properties

- Assembly Level > Section View > Section Interior
- Right Click Roll Out > Properties (or Double Left Click) > Roll Out > Construction Method
- In the following image I select Crystal +

# **Grass Nova Pro Scala Drawers - User Guide**

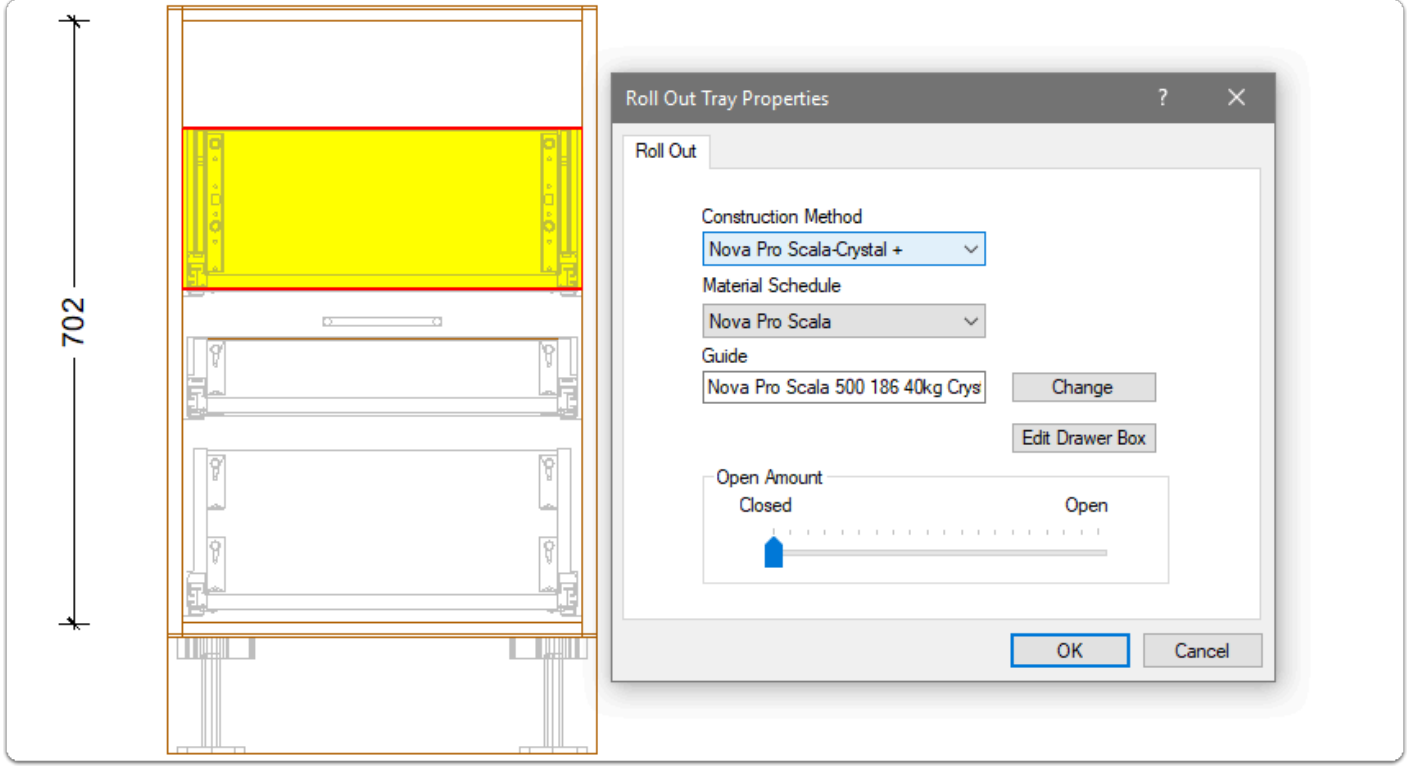

- **Connecting the Roll Out to the Drawer Front** is an easy way to make a **'Space Pantry'**
- Click on the Roll Out Back (ROBK) in one of the orthographic views
- Connect Roll Out to Front using Attribute on the side bar

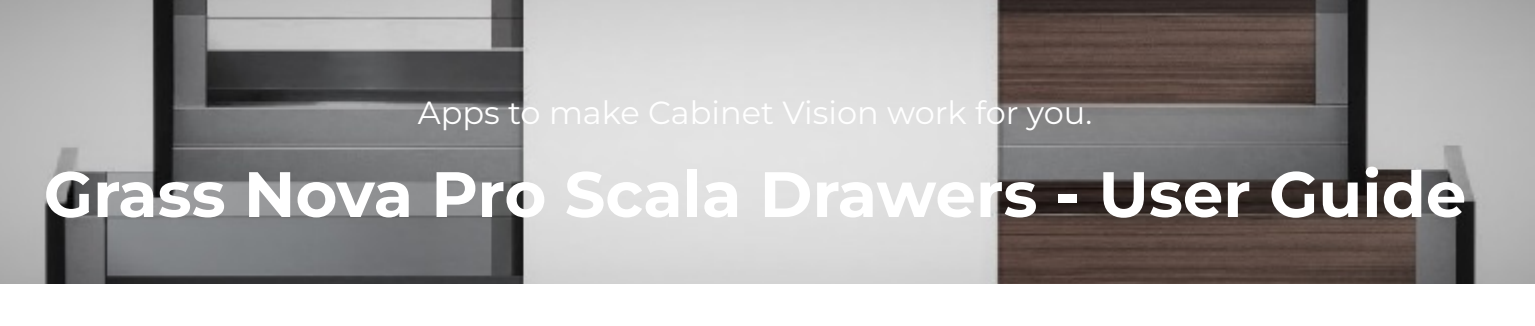

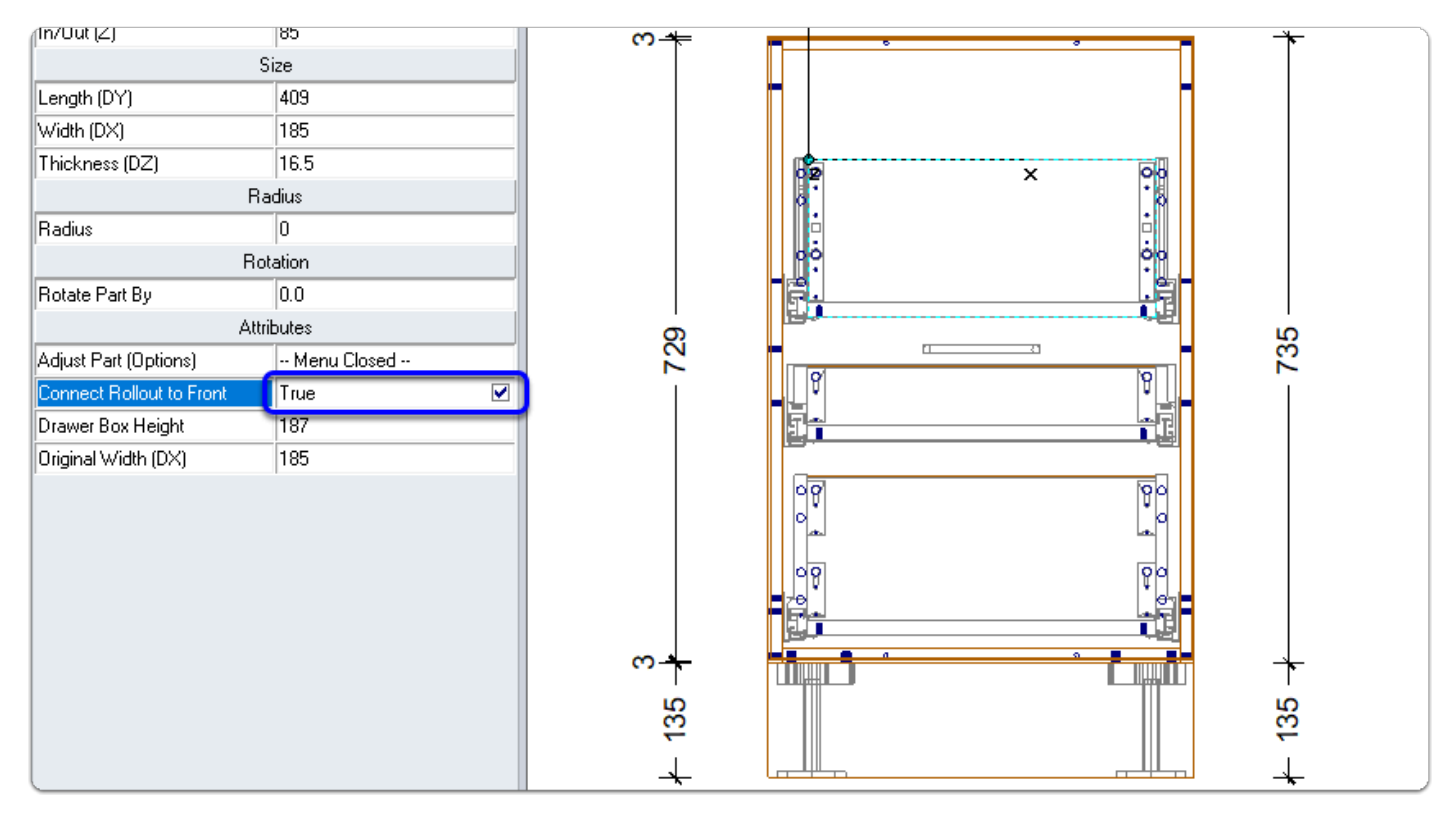

### **Add a Railing Set while you are here**

- In this example I add 64mm to the Drawer Box Height Attribute
- You can add a Rail Set to any drawer or Roll Out this way

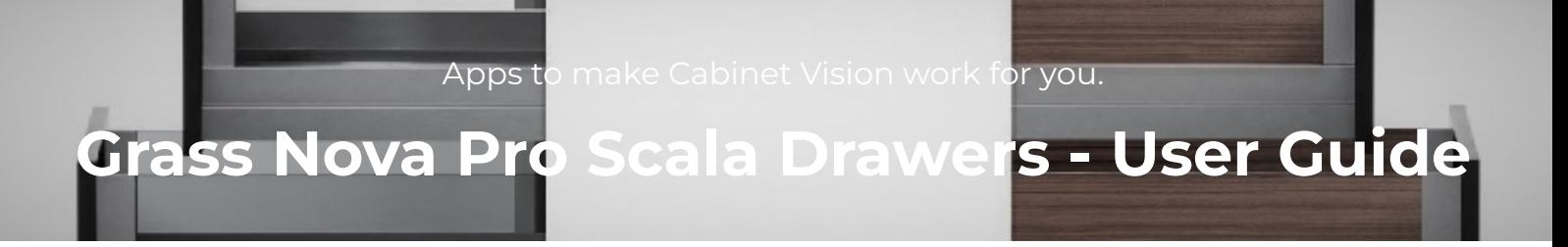

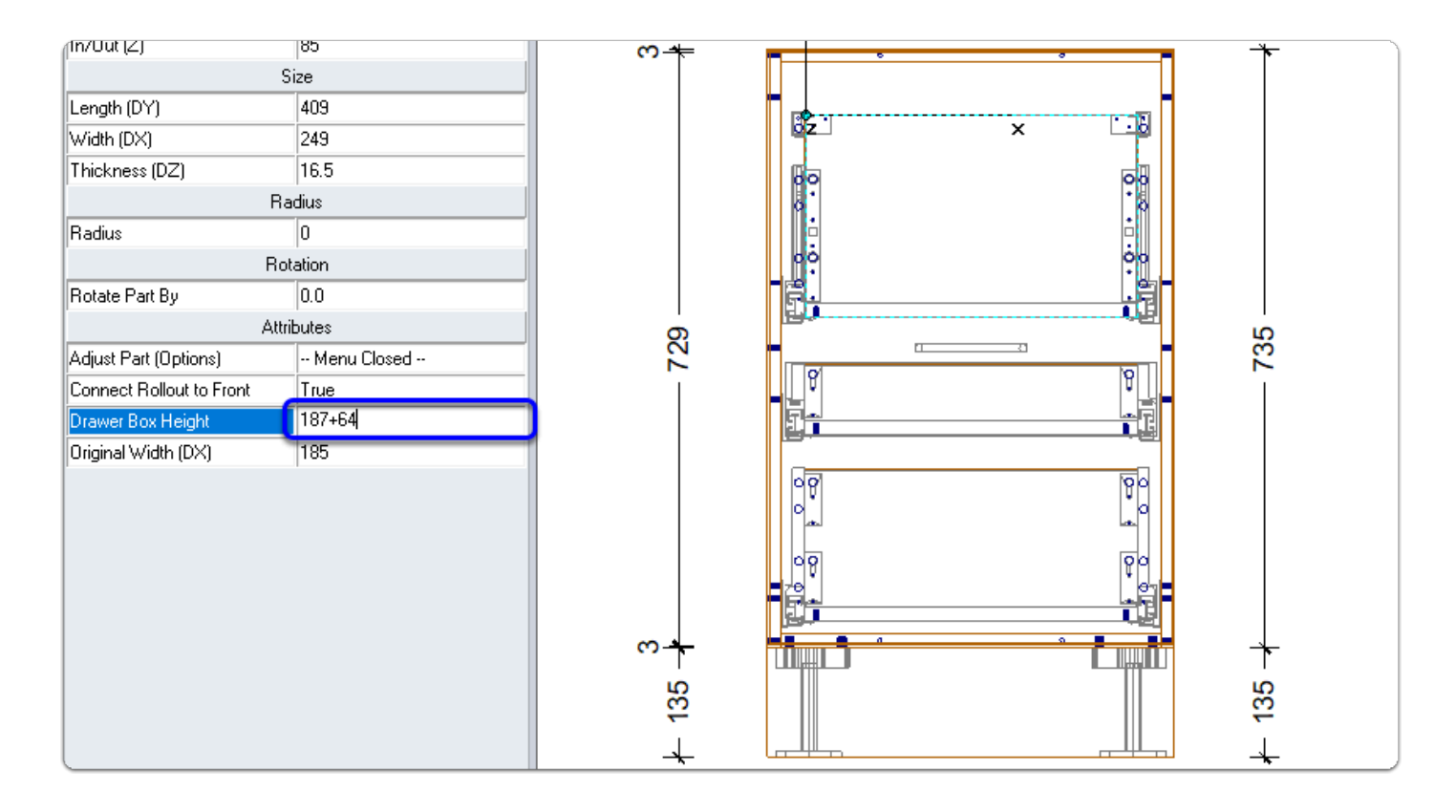

#### **Adjusting the depth of a Roll Out**

• Back in Section View > Section Interior > Subtract 50mm from the

# **Grass Nova Pro Scala Drawers - User Guide**

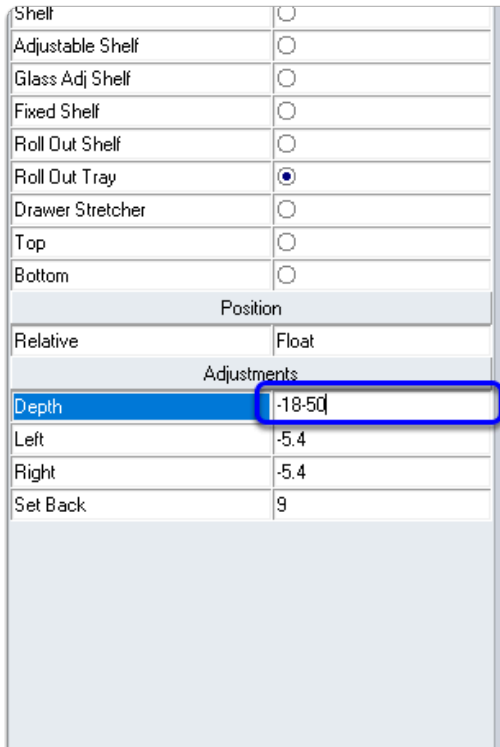

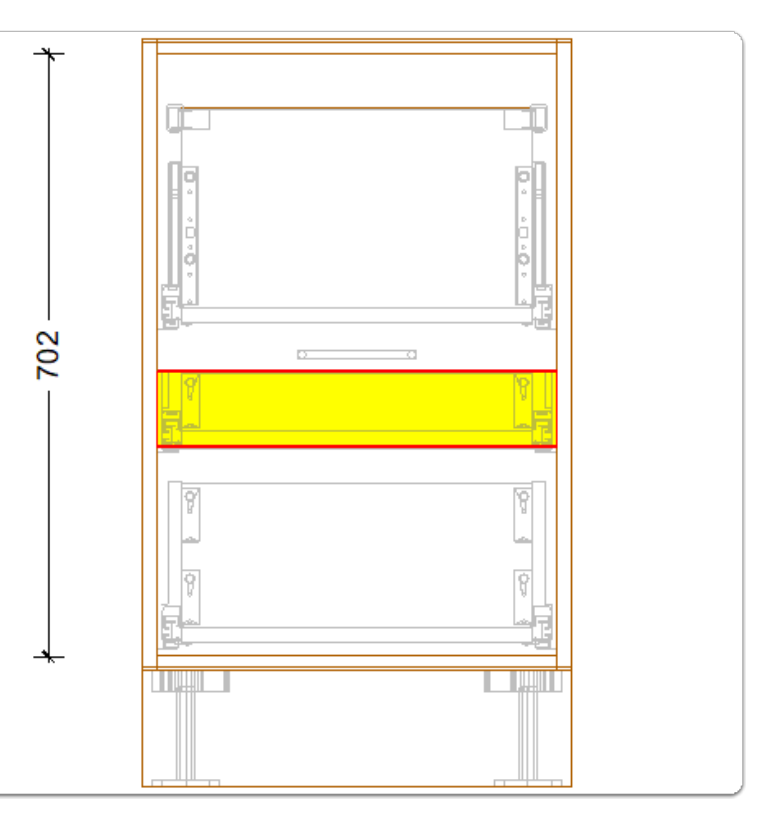

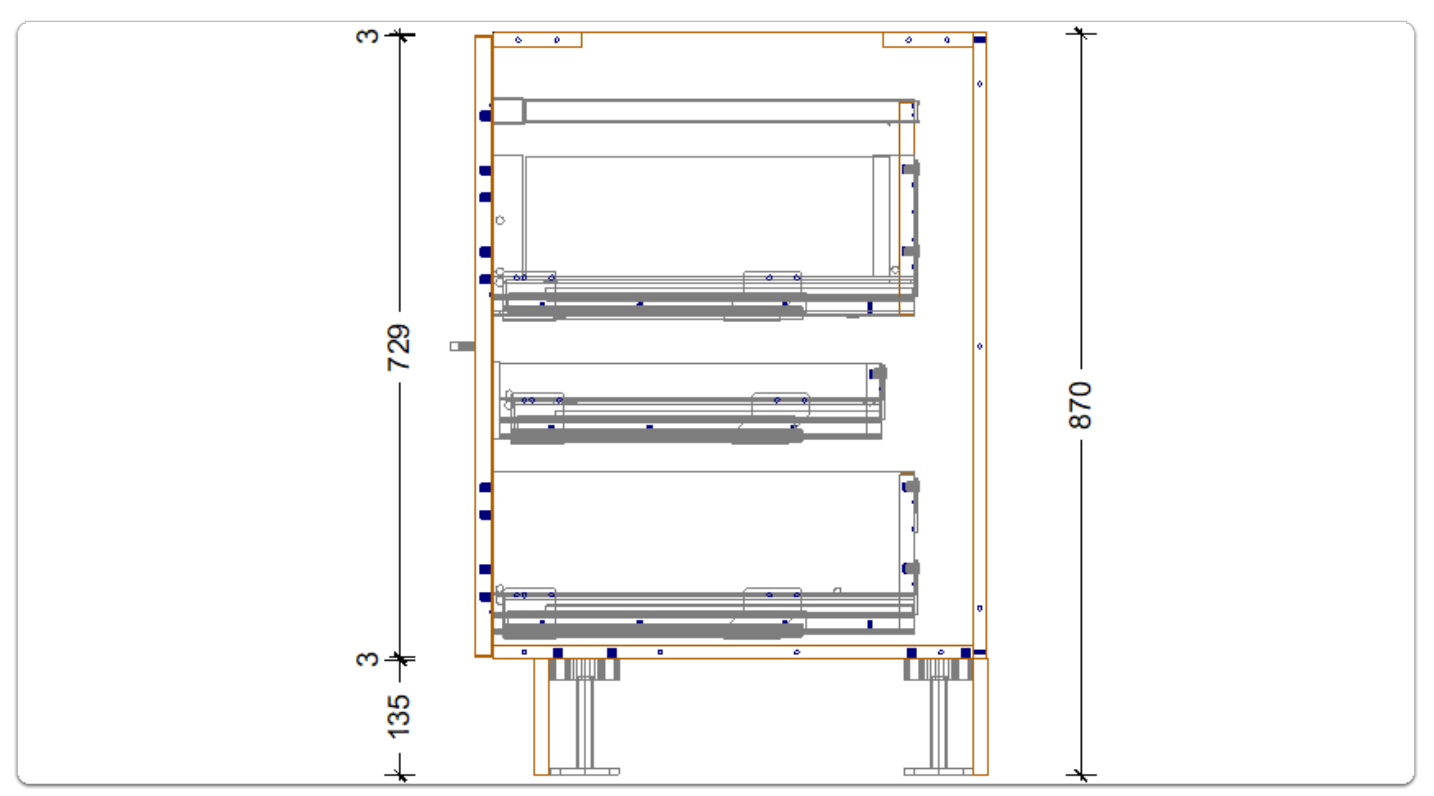

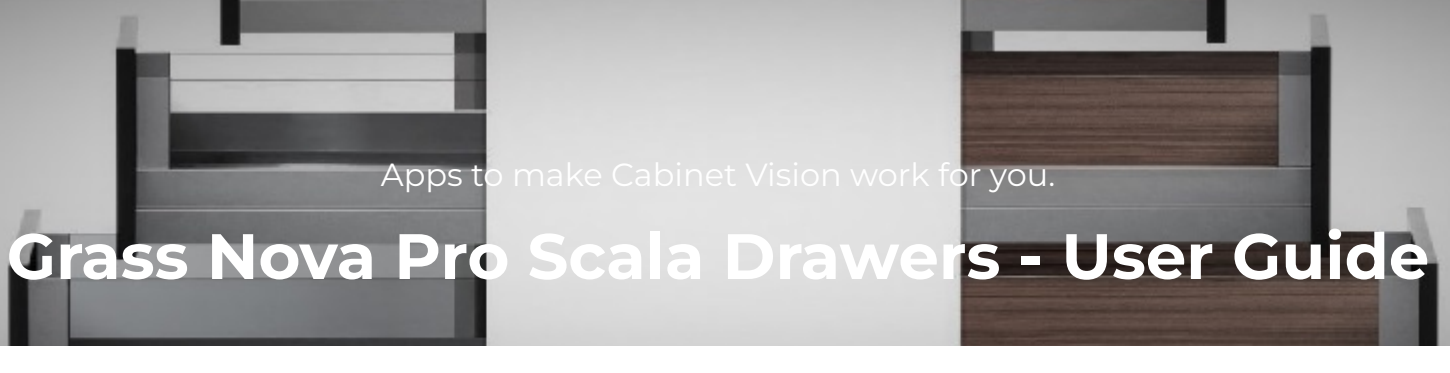

#### **Setting up a job to use Wooden Fronts**

- The following example is 'Modify for this Job' however its up to you whether you make this a global setting
- Roll Out Front Material
	- Job Properties > Cabinet > Material > Roll Out > Modify for this Job
	- Right Click the 'Roll Out Front' part and 'Match Parent Material'
- Roll Out Front Construction
	- Job Properties > Cabinet > Construction > Roll Outs > Modify for this Job
	- Run the General branch > Roll Out Setback (Set as desired)
	- Run Roll Out Front branch > Banding Definition
	- Select Roll Out Front from orthographic view > Set Drill Roll Out Front to True

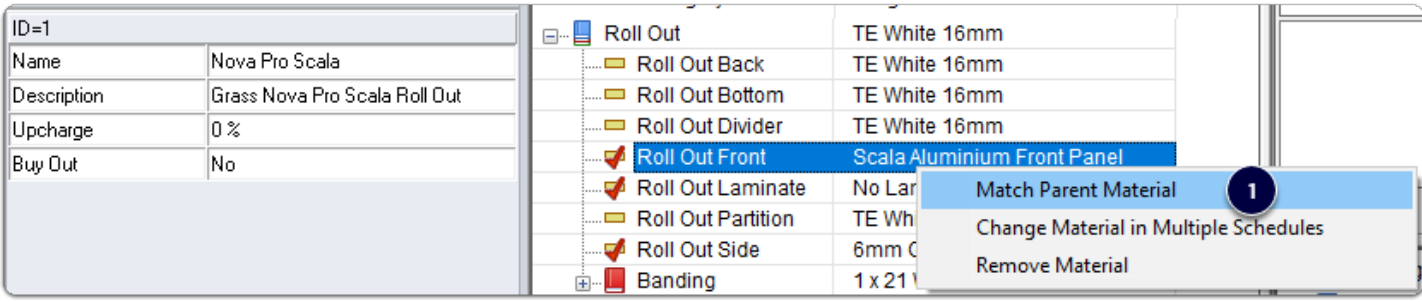

# **Grass Nova Pro Scala Drawers - User Guide**

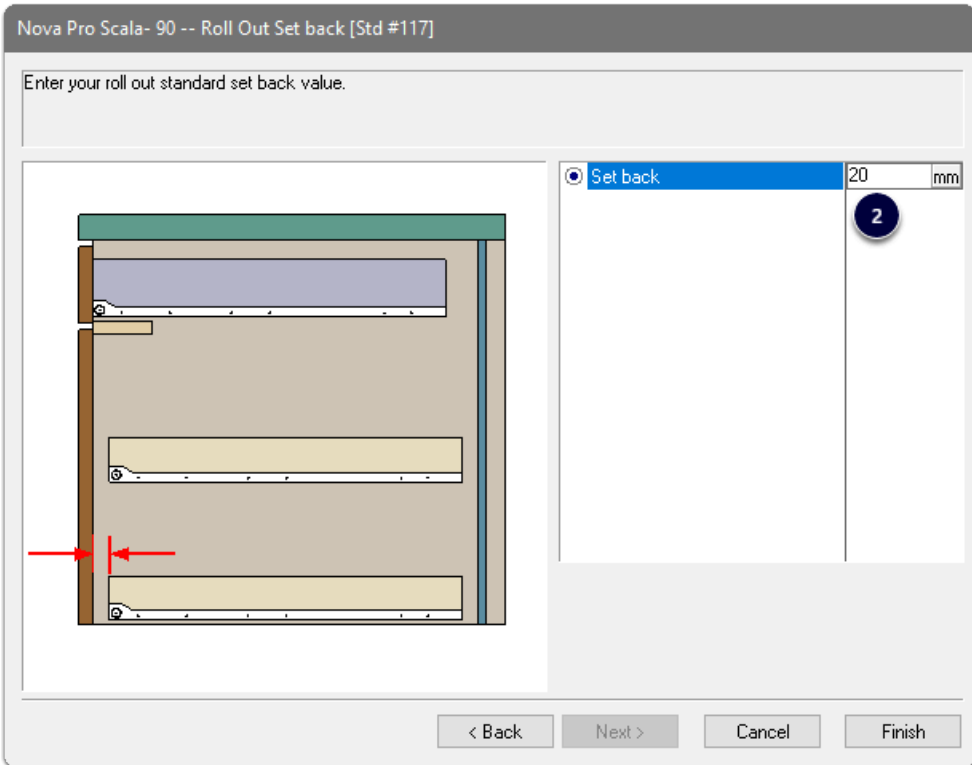

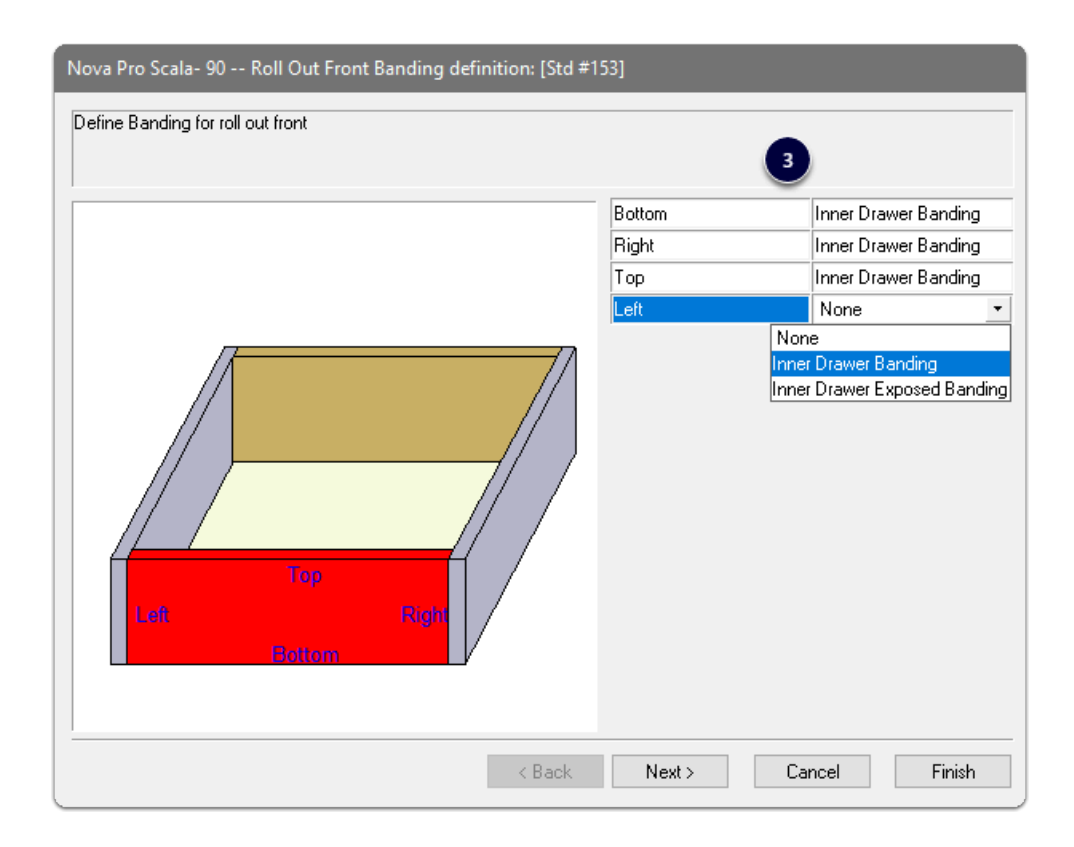

# **Grass Nova Pro Scala Drawers - User Guide**

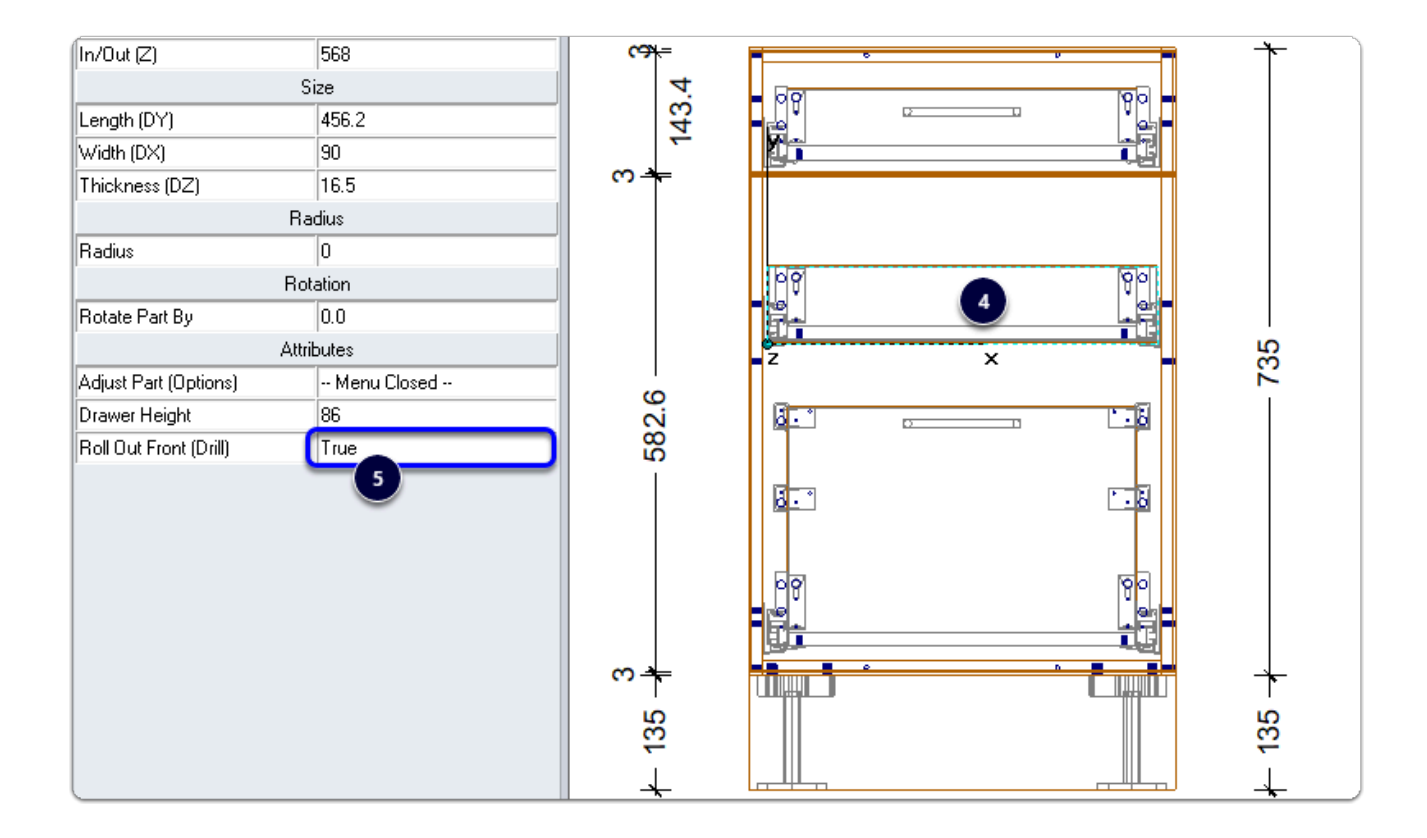

#### **If you use a wooden front by default...** How do I set this up to be global?

- Click on this UCS to reveal the variable
- Dwr-Grass Nova Pro Scala-1 (DWR|\*??\_OPEN|ROF|DG|RO)
- Set Bore Roll Our Front (Default) to True

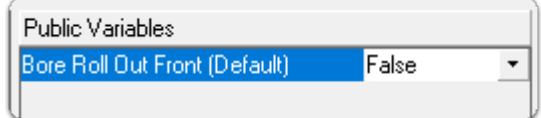

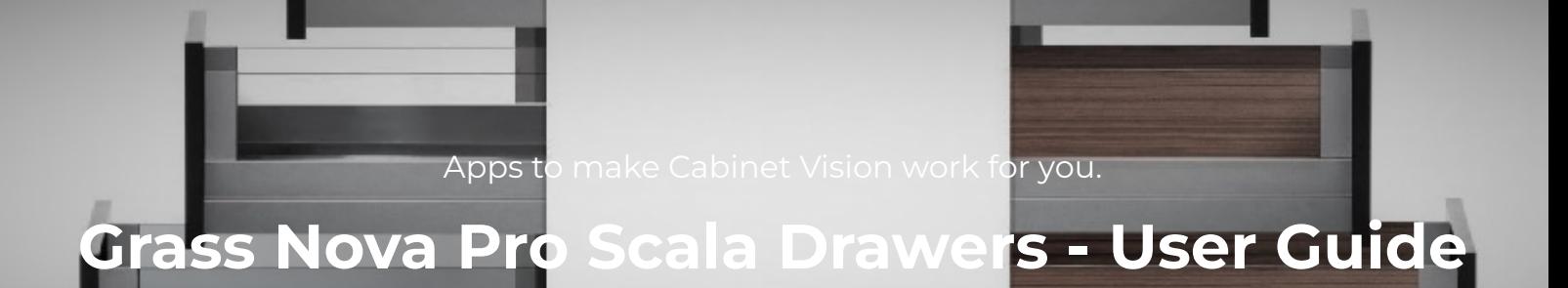

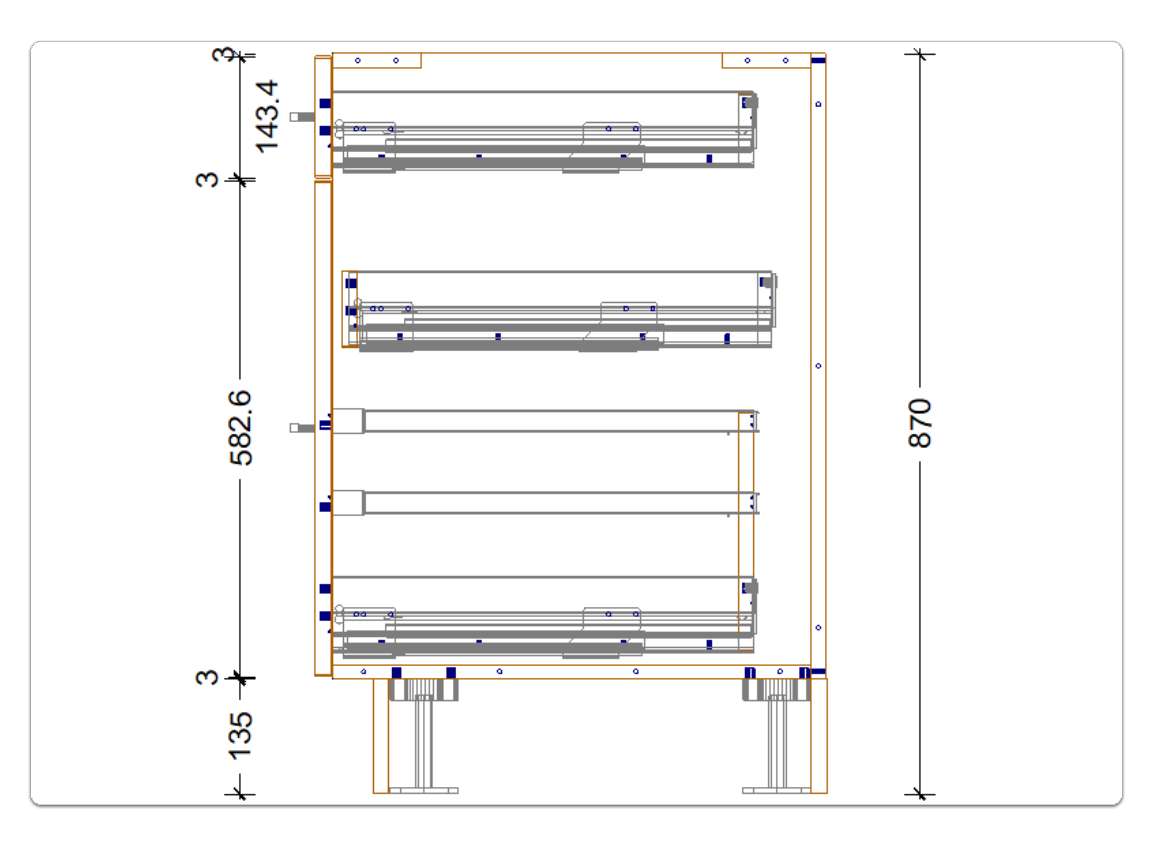

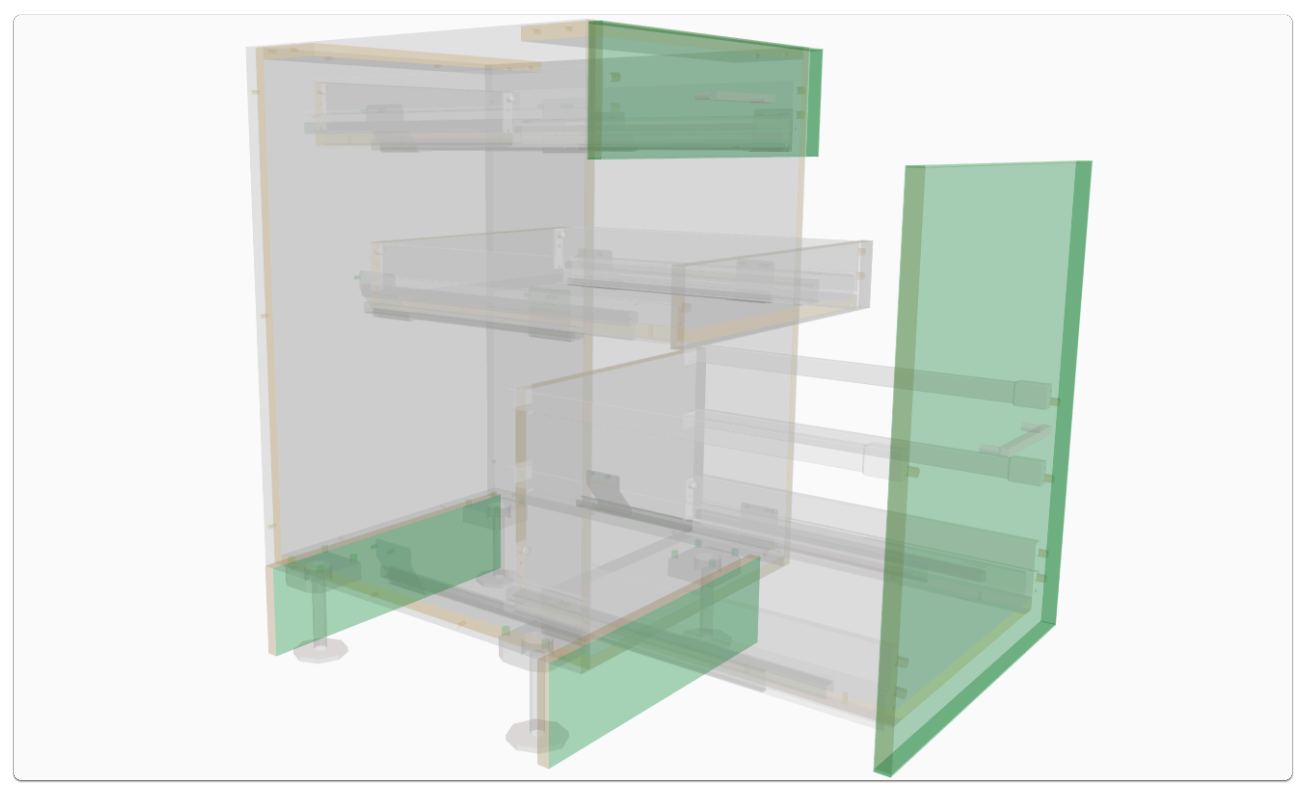

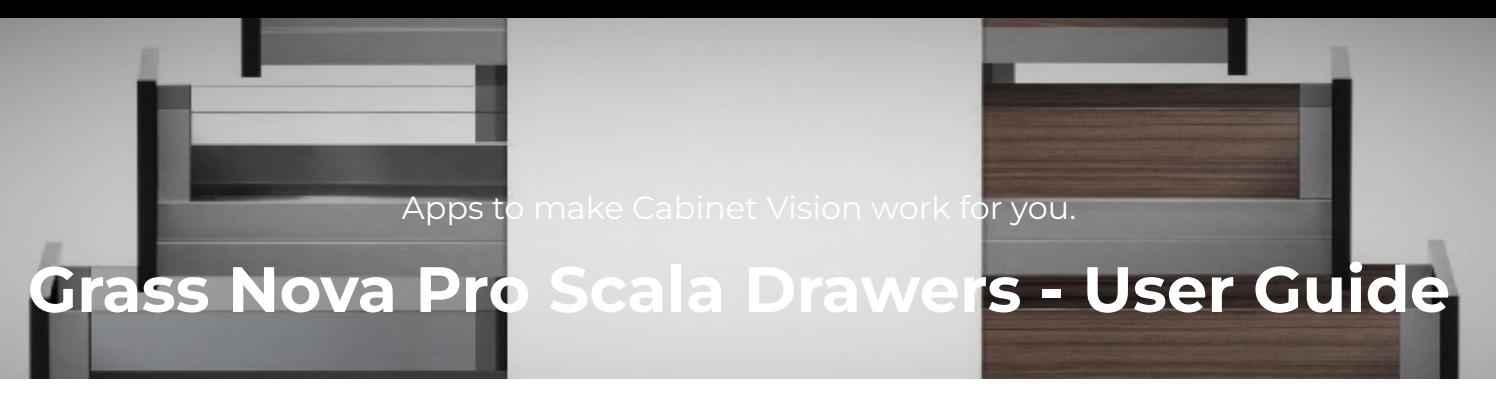

#### **How do I know how much clearance is needed on my inner drawers?**

- We have added the **Minimum Above** and **Minimum Below** values to the **Roll Out Guides**
- Left Click the ROG part in orthographic view
- Values are shown on the side bar
- Use these values in the Section Editor

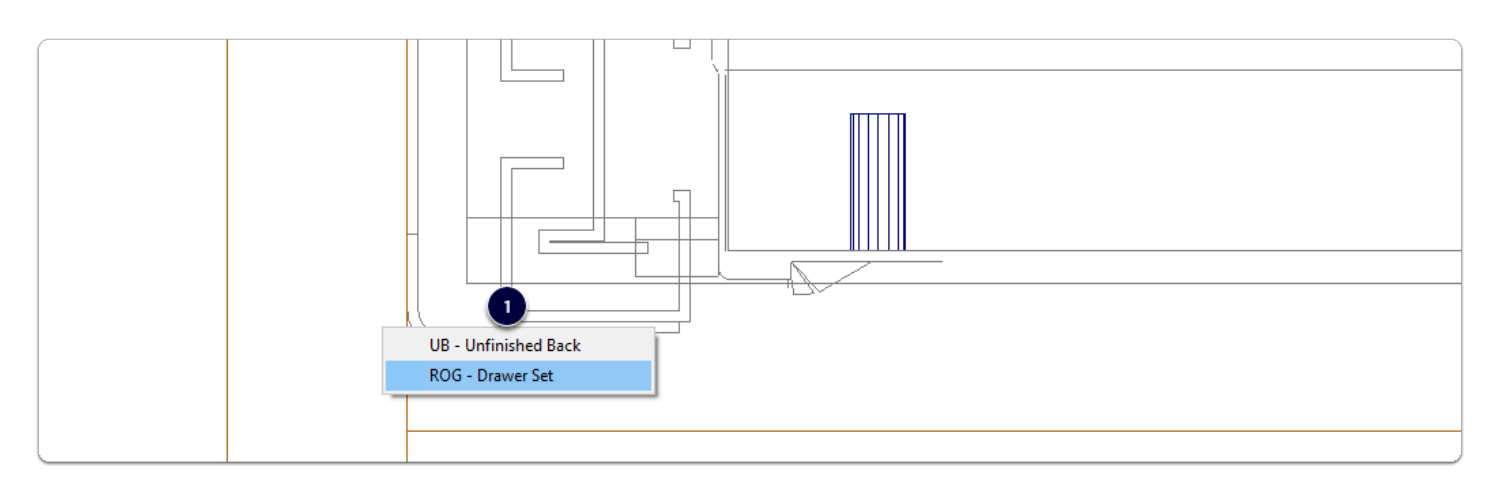

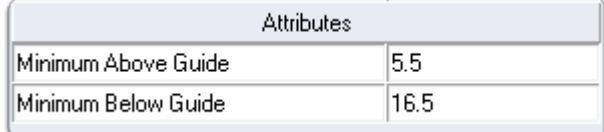

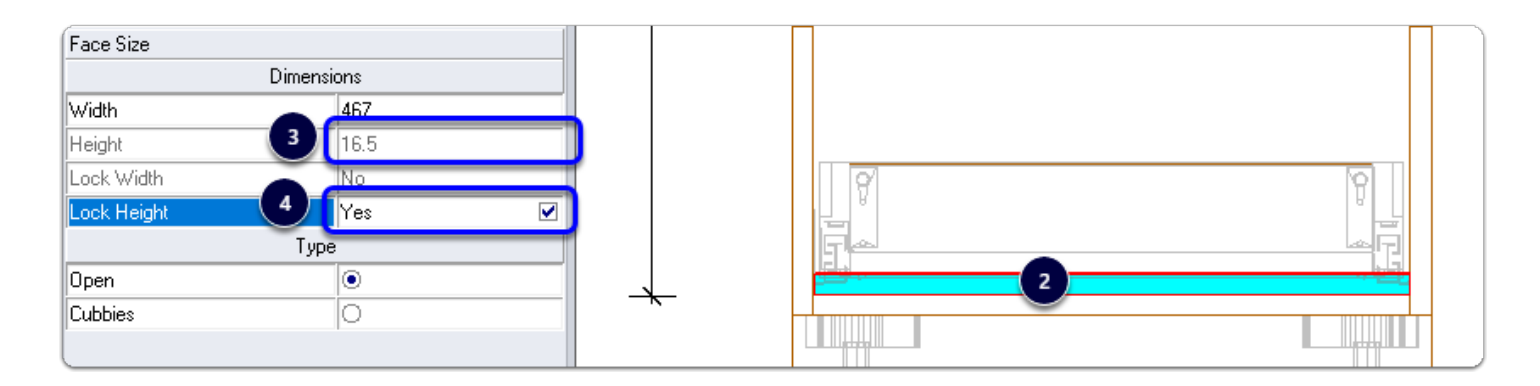